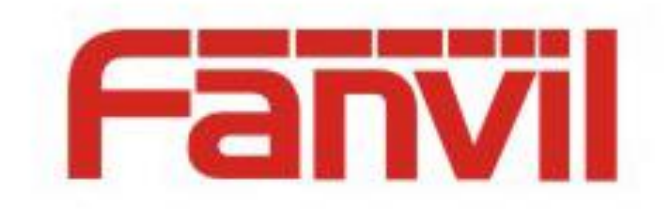

# **Call Completion Function and Configuration Description**

Version:  $<1.1>$ Release date: <2018-05-08>

# <span id="page-1-0"></span>**Contents**

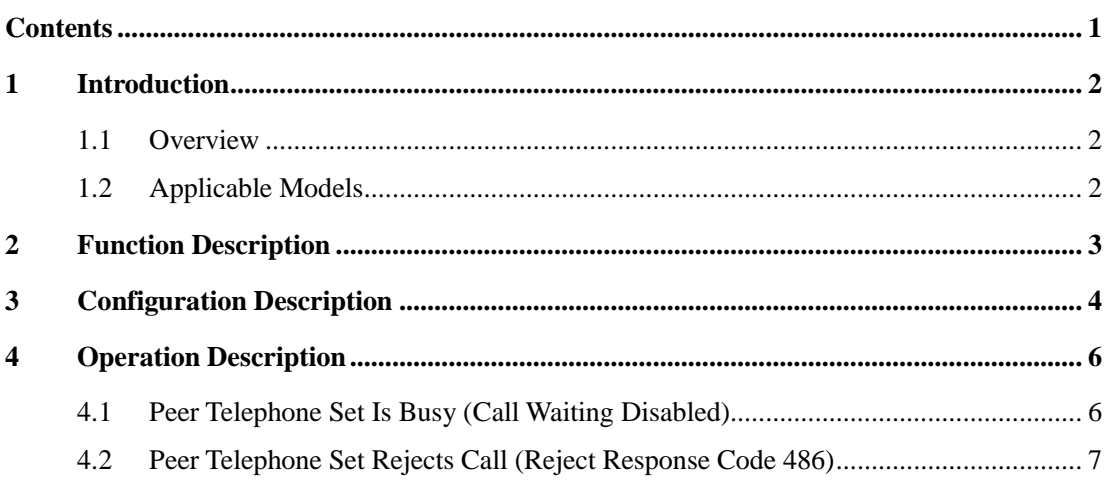

# <span id="page-2-1"></span><span id="page-2-0"></span>**1.1 Overview**

When the called party of a call is busy or rejects the call, the local telephone set prompts the user to call back manually or cancel the call.

# <span id="page-2-2"></span>**1.2 Applicable Models**

This document applies to Fanvil X3S and X4. The X5S and X6 models do not support the call completion function.

# <span id="page-3-0"></span>**2 Function Description**

If the call completion function is enabled, signaling auto redial is enabled. If the called party is busy or rejects the call (reject response code 486), the telephone set displays the messages "Call completion. Wait xxx" and "Call completion. Call xxx" and determines whether the peer telephone set is in the standby state (the peer telephone set is in the terminated state if it sends NOTIFY). The user then determines whether to manually call back or cancel the call.

If the call completion function is disabled, the telephone set does not display the "Call completion. Wait xxx" or "Call completion. Call xxx" message.

# <span id="page-4-0"></span>**3 Configuration Description**

1. The call completion function is configured in the <TELE CONFIG MODULE> module of the configuration file.

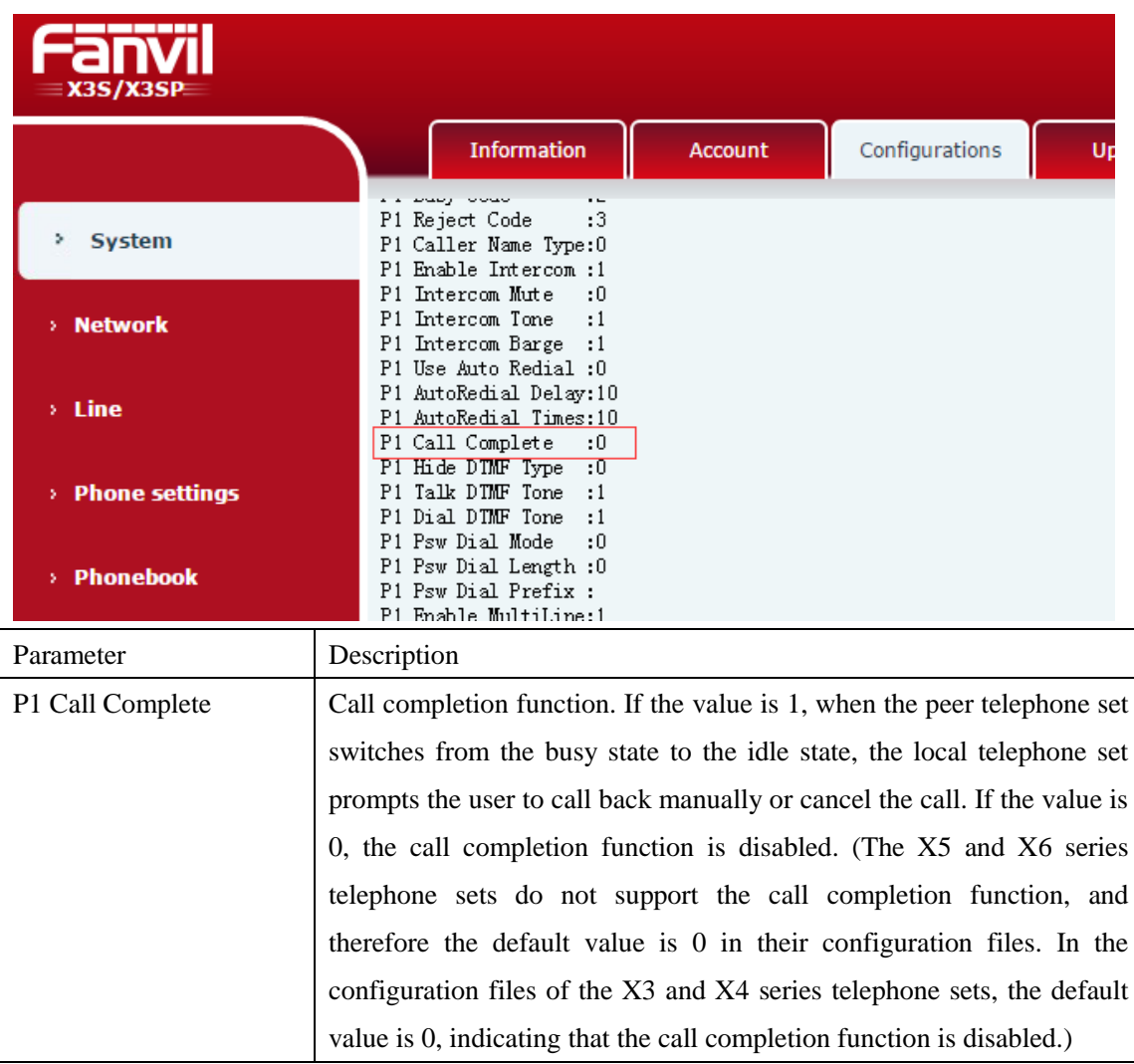

2. To enable or disable the call completion function on the webpage, choose Phone Settings > Features > Common Settings, select or deselect Enable Call Completion to enable or disable the function.

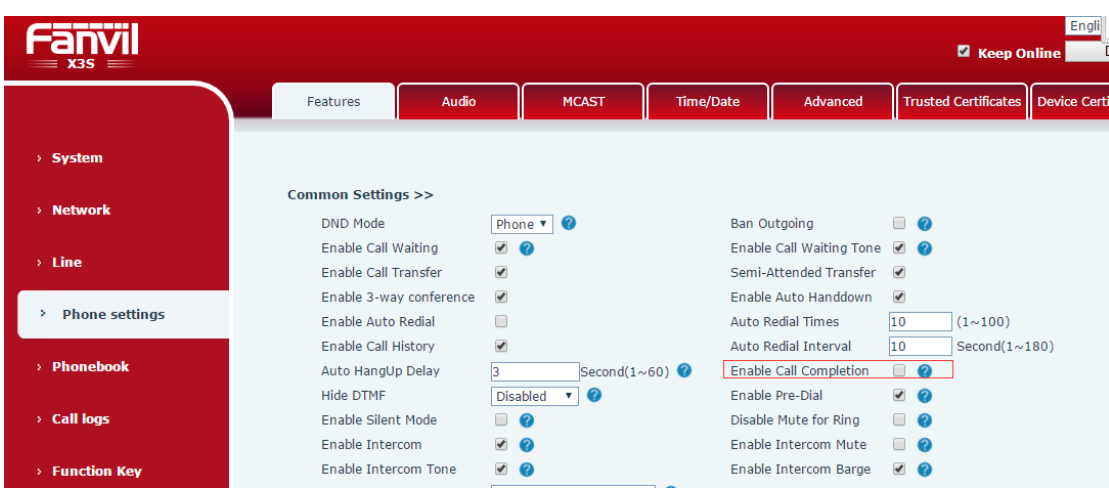

3. To enable or disable the call completion function on the LCD, choose Menu > Features > Call Completion,

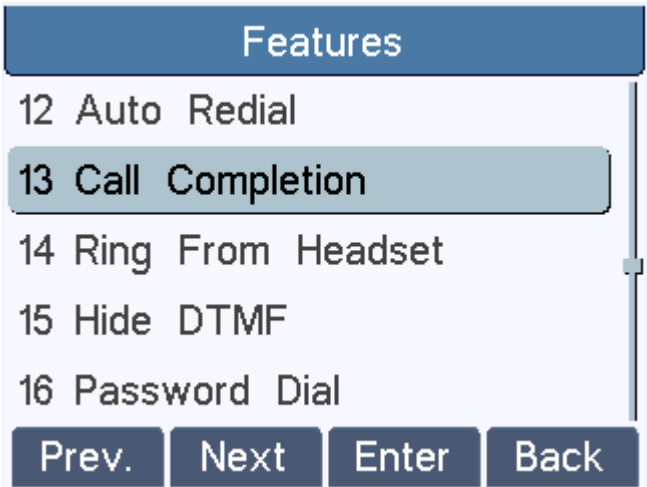

click Enter and then select Enabled or Disabled to enable or disable the function.

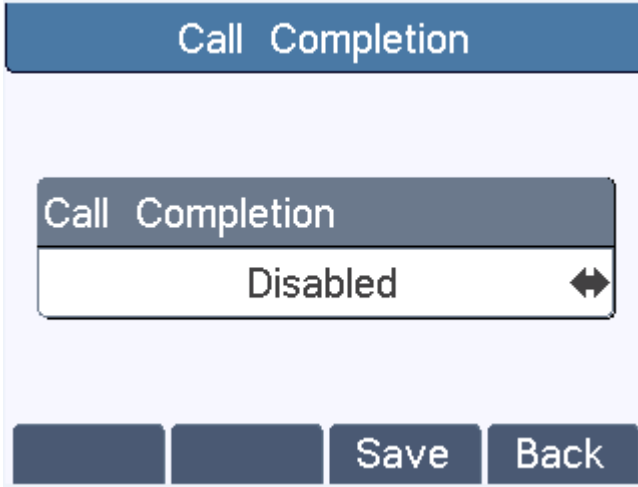

# <span id="page-6-0"></span>**4 Operation Description**

### <span id="page-6-1"></span>**4.1 Peer Telephone Set Is Busy (Call Waiting Disabled)**

1. On the webpage of the test telephone set, choose Phone Settings > Features > Common Settings and select Enable Call Completion. Alternatively, choose Menu > Features > Call Completion on the LCD of the test telephone set, select Enabled, and click Save. Disable call waiting for the peer telephone set B.

2. B is in a call with C. The test telephone set calls Bin hands-free, handle, or headset mode. The test telephone set displays the message "Call Completion. Wait xxx", as shown in the following figure.

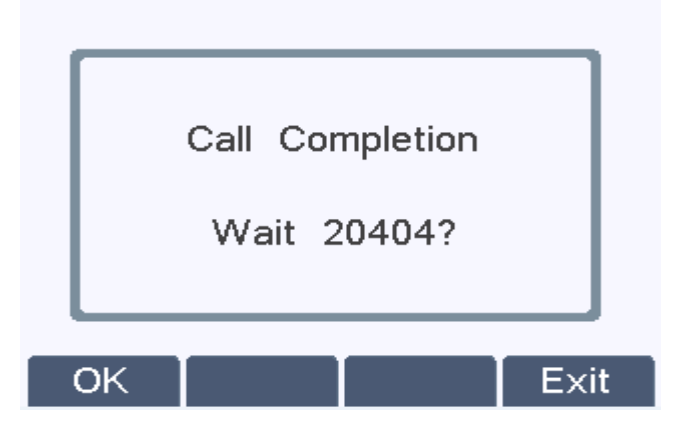

3. In the dialog box prompting "Call Completion. Wait xxx":

(1) If you click Exit, the test telephone set exits the screen prompting "Call Completion. Wait xxx" and returns to the standby screen. When B ends the call or is idle, the test telephone set does not display the message "Call Completion. Call xxx".

(2) If you click OK, the test telephone set exits the screen prompting "Call Completion. Wait xxx" and returns to the standby screen. When B ends the call or is idle, the test telephone set displays the message "Call Completion. Call xxx" (xxx indicates the phone number of B) in about 30s, as shown in the following figure.

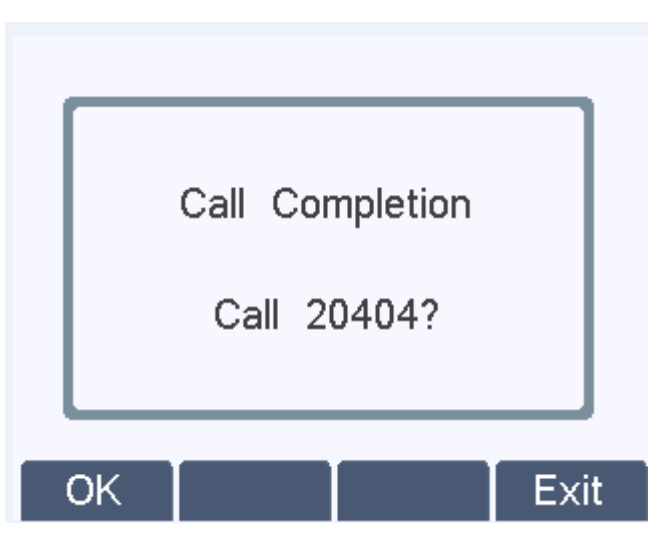

Click Exit. The test telephone set does not call B and returns to the standby screen.

Click OK and capture SIP packets. It is found that the peer telephone set sends NOTIFY, indicating that it is in the terminated state. At this time, the test telephone set can call B again and set up a normal call.

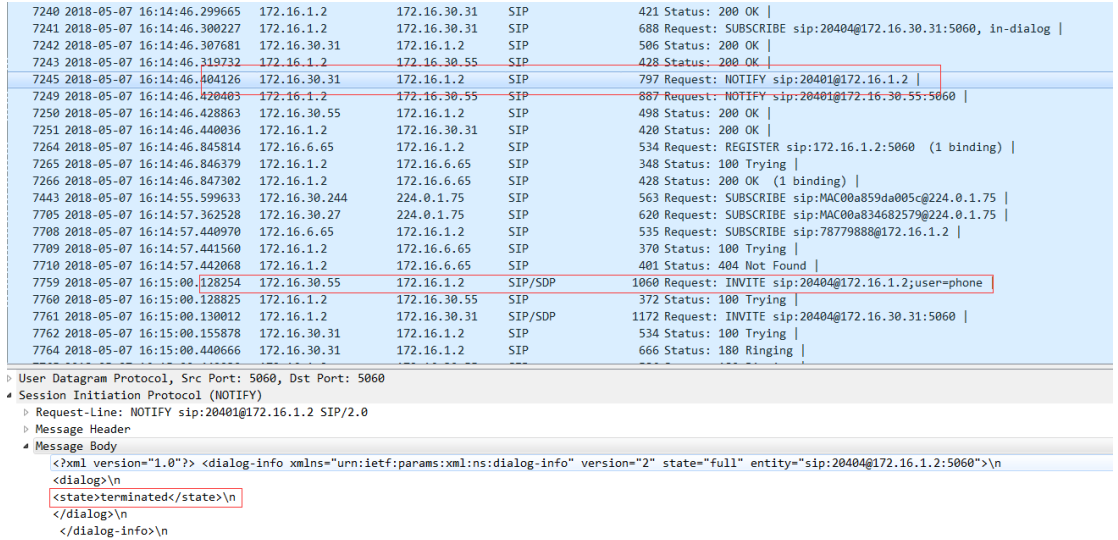

## <span id="page-7-0"></span>**4.2 Peer Telephone Set Rejects Call (Reject Response Code 486)**

1. The call completion function is enabled for the test telephone set. The reject response code is set to 486 (busy here) for the peer telephone set.

2. The test telephone set calls B in hands-free, handle, or headset mode. B rejects the call. The test telephone set displays the message "Call Completion. Wait xxx" (xxx is the phone number of B), as shown in the following figure.

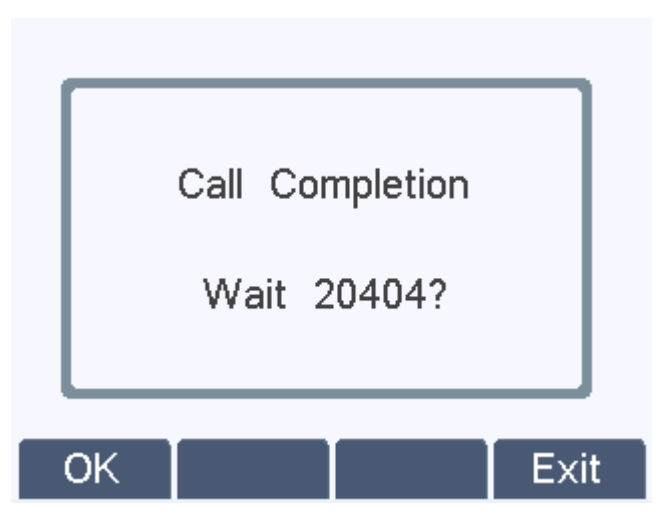

3. In the dialog box prompting "Call Completion. Wait xxx" (xxx is the phone number of B):

(1) If you click Exit, the test telephone set exits the screen prompting "Call Completion. Wait xxx" and returns to the standby screen. When B ends the call or is idle, the test telephone set does not display the message "Call Completion. Call xxx".

(2) If you click OK, there are two cases:

a) If B is already in a call, the test telephone set calls B, and B rejects the call, the test telephone set exits the screen prompting "Call Completion. Wait xxx" and returns to the standby screen. When B ends the call, the test telephone set displays the message "Call Completion. Call xxx" (xxx indicates the phone number of B) in about 30s.

b) If B is idle, the test telephone set calls B, and B rejects the call and returns to the idle state, the test telephone set exits the screen prompting "Call Completion. Wait xxx" and soon displays the message "Call Completion. Call xxx" (xxx indicates the phone number of B), as shown in the following figure.

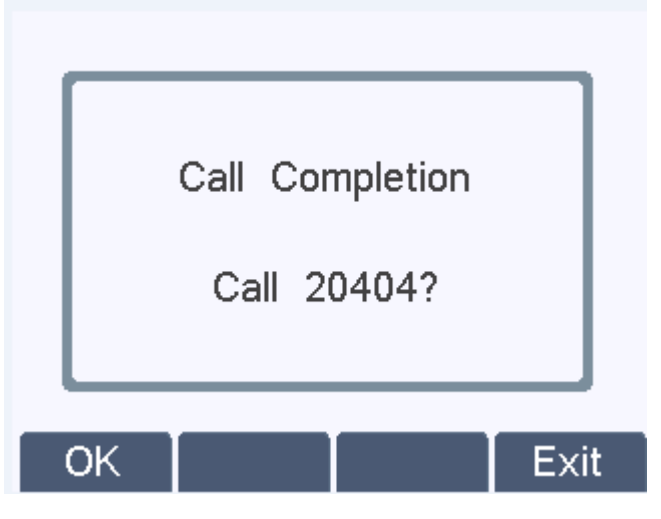

Click Exit. The test telephone set does not call B and returns to the standby screen.

Click OK and capture SIP packets. It is found that the peer telephone set sends NOTIFY, indicating that it is in the terminated state. At this time, the test telephone set can call B again and

#### set up a normal call.

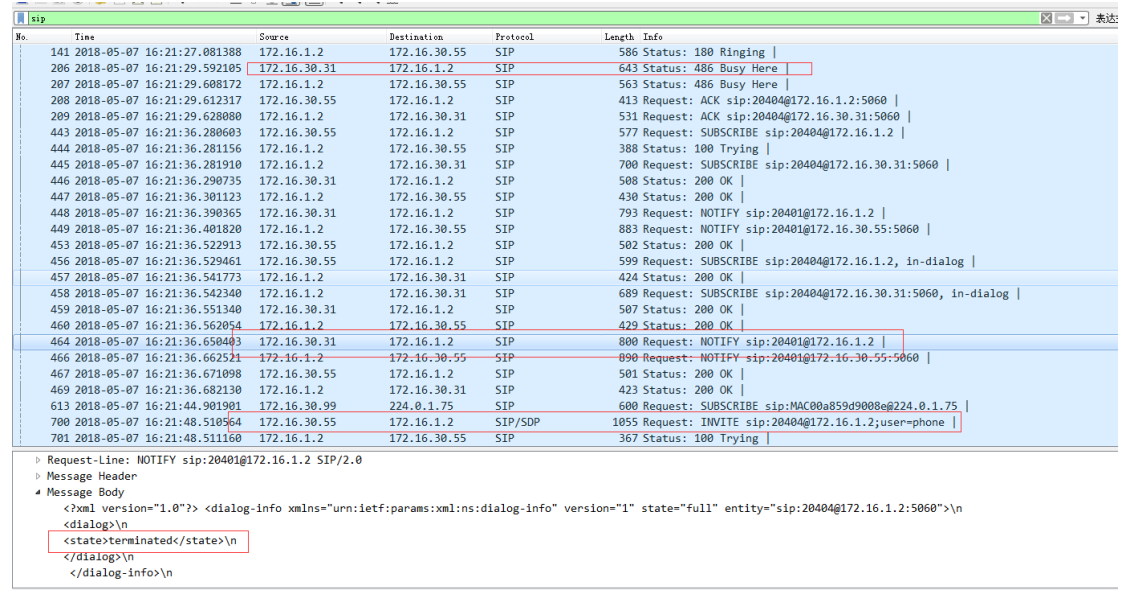